# Notetaking with ReStrutcturedText

Release 1.0.0

Jens Getreu

Jun 28, 2020

## **Table of contents:**

**Important:** This project is discontinued. Please use tp-note instead. The code of *tp-note* is generic and works with all markup languages.

Markup languages like reStructuredText are perfectly suited for quick note taking. Type your notes with your favourite editor, view and browse them with Chromium, Chrome or Firefox.

All you need is the so called rst-note ash-script, the python packages restview, docutils, pygments and any browser of your choice: Chromium, Chrome or Firefox.

This is the documentation of the bin/rst-note program. rst-note runs under Linux and Windows. The script operates in four modes depending on it's options (see ):

**New note** Creates a new context depending *rst* note file.

Edit notes Launches an editor.

**View notes** Launches a live-previewer (Firefox, Chrome of Chromium).

**Sync filename** Renames the filename to be in sync with the document's title.

The project is hosted on Github: restructuredtext-notetaking.

# **Quickstart:**

- 1. Read the installation guide for *Linux* or *Windows*.
- 2. Read about the 2 most common use cases in *How students take notes*.

## 1 How students take notes

A fellow student still uses paper and pen. I ask her why and she replied "I can better concentrate. My computer distracts me. I would do all kind of other things, but not listening.".

 $<sup>^{1}</sup>$  MacOsX ships with the BSD sed tool which is not compatible with GNU sed. Workaround: run in rst-note in busybox.

This is certainly true. As I am concerned, I am not good at logistics. For me having all documents and notes in one little machine is a real blessing.

To illustrate how to work with rst-note here are my most common workflows.

#### 1.1 The lesson starts

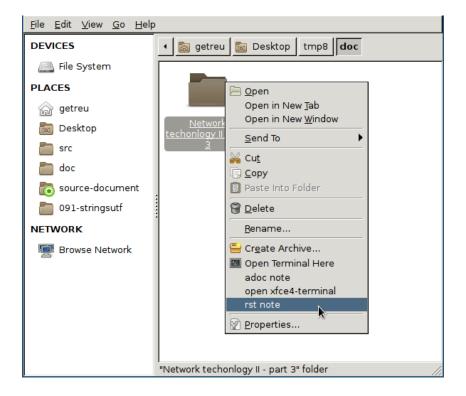

Fig. 1: Create a new note in the selected directory

Alternatively you can open the folder you want to create a new note in and right-click on some empty white space. Both actions create a new document as shown in the figure below.

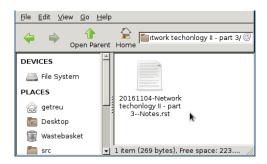

Fig. 2: Resulting new file

After creation of the new file rst-note opens an editor and the viewrest viewer.

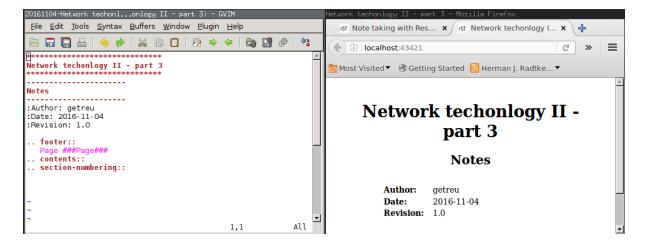

Fig. 3: Editor and viewrest viewer window opens automatically

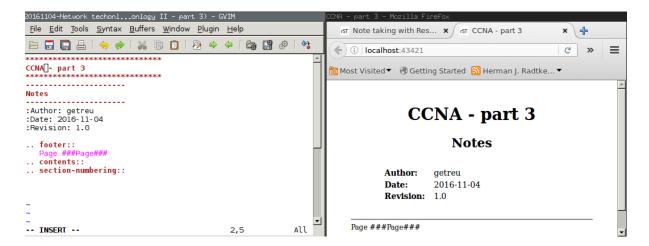

Fig. 4: Change document title

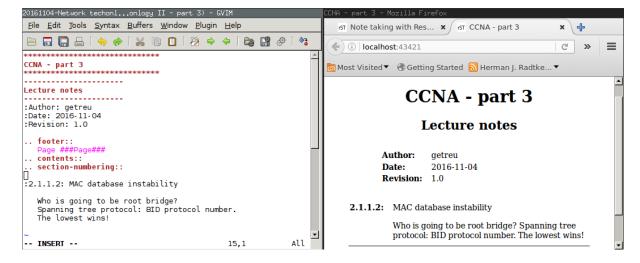

Fig. 5: Adding content

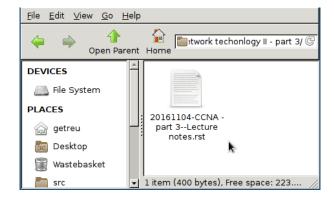

Fig. 6: rst-note synchronizes document title and filename when the editor closes

## Note

Before and after launching the editor rst-note renames the file to be in sync with the reStructuredText title. For more details see *Title filename sync*.

# 1.2 Taking notes on an existing file

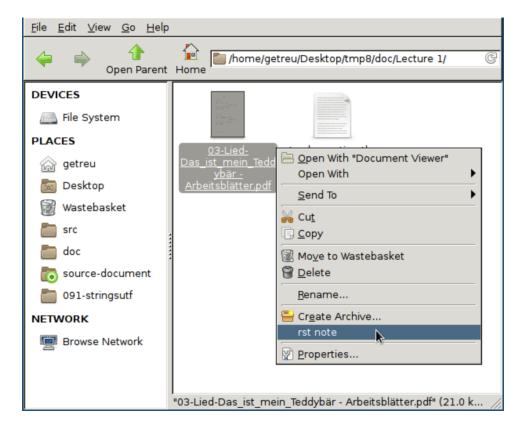

Fig. 7: Launching rst-note with the selected filename as parameter

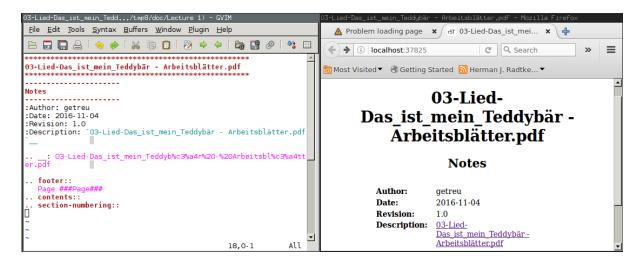

Fig. 8: rst-note creates a new document and opens the editor and viewer

The above figure shows the metadata rst-note has inserted automatically.

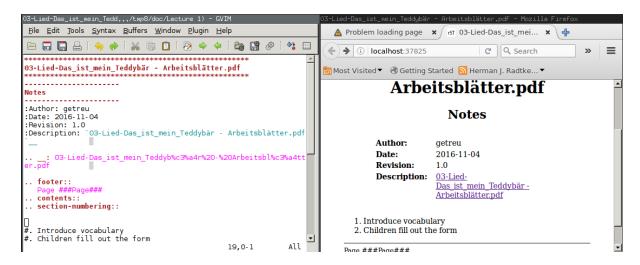

Fig. 9: Adding some content

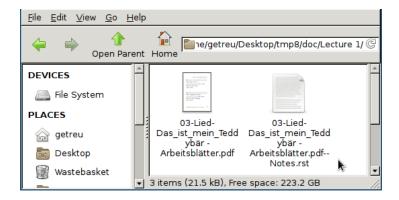

Fig. 10: The new file with annotations

## 2 Create a new note

There are several ways to launch rst-note.

#### Linux

- Launch the commands in shell as described the sections *Syntax* below.
- Right click on a file or directory in your file-manger and choose *rst-note* in the context menu. See *Linux file manager configuration*.

#### Windows

- Drag and drop a file or directory on the shortcut rst-note.bat on your desktop.

  This method also works in very restricted environments. The only rights you need is to be allowed to execute portable binaries and batch scripts.
- Double-click the shortcut rst-note.bat on your desktop. This will place a new note on your desktop.
- Right click on a file or directory in file explorer and choose *rst-note* in the context menu. See *Windows file explorer configuration*.

# 2.1 Invoking the script

```
rst-note -h
```

#### shows a short help text with available command line options:

```
/usr/local/bin/rst-note creates, edits or views an reStructuredText note.

usage:

/usr/local/bin/rst-note [-h][-ro|-so|-eo] | [<File.rst>|<Dir>|<File>]

<Dir>|<File>: directory where the new note file will be created (current directory if none).

If <File> is given a new rst note will be created next to that file.

If <File.rst> is given the file is edited.

Filename of <File> is changed when not in sync with title.

Options:

-ro Do not open editor, open viewer only.

-eo Do not open viewer, only new note or, sync filename and edit.

-so Do not open editor or viewer, only new note or sync filename.
```

Table 1: Mapping rst-note options to functions

| Option  | Create a new note | Launch editor | Launch viewer | Sync title-filename |
|---------|-------------------|---------------|---------------|---------------------|
| without | Y *               | Y             | Y             | Y                   |
| -ro     | Y *               | N             | Y             | N                   |
| -ео     | Y *               | Y             | N             | Y                   |
| -so     | Y *               | N             | N             | Y                   |

Table 2: Legend

| Symbol | Meaning                                                                         |  |
|--------|---------------------------------------------------------------------------------|--|
| Y      | is included                                                                     |  |
| N      | not included                                                                    |  |
| Y *    | If a note with the same filename exists on disk already, no new note is created |  |

# 2.2 Directory as parameter

# Syntax 1

```
rst-note <path>/<dir>
```

# creates the following document<sup>1</sup>:

```
<path>/<dir>/YYYYMMDD-<dir>--Notes.rst
```

```
*****
<dir>
*****
----
Notes
----
:Author: $USER
:Date: YYYY-MM-DD
:Revision: 1.0
```

# **Example 1**

```
rst-note 'doc/Lecture 1'
```

# creates the following document:

```
doc/Lecture 1/20161102-Lecture 1--Notes.rst
```

```
*******
Lecture 1

*******
----
Notes
----
:Author: getreu
:Date: 2016-11-02
:Revision: 1.0
```

# 2.3 No parameter

<sup>&</sup>lt;sup>1</sup> The template is slightly simplyfied.

#### Syntax 2

It is also possible to invoke the script without options:

```
rst-note
```

The result is the same as above but the current working directory defines <path>/<dir>.

# Example 2

```
cd 'doc/Lecture 1'
rst-new-note
```

creates the following document:

```
doc/Lecture 1/20161102-Lecture 1--Notes.rst
```

```
*******
Lecture 1

********
----
Notes
----
:Author: getreu
:Date: 2016-11-02
:Revision: 1.0
```

# 2.4 Filename as parameter

The filename should be some existing local file you want to annotate. For example I use this feature to note from where I have downloaded a .pdf.

#### Syntax 3

When invoke with a filename, no date stamp is prepended.

```
rst-note <path>/<dir>/<filename>
```

The new file will look like this:

```
<path>/<dir>/<filename>--Notes.rst
```

```
********
<filename>

********
----
Notes
----
:Author: <$USER>
:Date: 2016-11-03
:Revision: 1.0
```

(continues on next page)

(continued from previous page)

```
:Description: `<filename>`__
.. __: <url-encoding(filename)>
```

#### Example 3

```
rst-new-note 'doc/Implementing the NIST Cybersecurity Framework.pdf'
```

#### creates the following document:

```
doc/Implementing the NIST Cybersecurity Framework.pdf--Notes.rst
```

Before quitting the rst-note script executes it's *editing-mode*. This opens in your editor the completed template (see example above) and a live-previewer showing the rendered *rst* file:

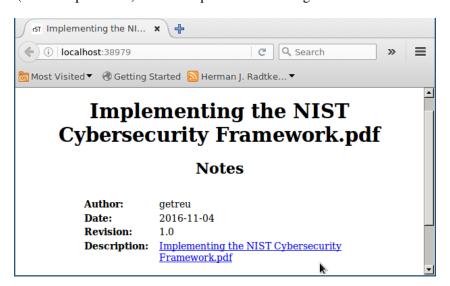

# 3 Editing notes

# 3.1 Syntax 4

```
rst-note <path>/<filename>.rst
```

launches the gvim editor by default. Replace gvim by any editor of your choice. At the same time a chrome or chromium window will pop up showing the live rendition of your *rst* file. You need to have the restview installed on your system. You may want to use some autosave editor feature in order to observe changes immediately in the rendered preview live.

At the beginning and the end of the rst-note script another helper function ChangeFilename is called. It guarantees that any change in the *rst* document title will replicate in the filename of that *rst* file. This guarantees that the filenames of *rst* notes always correspond to their *rst* document title allowing you to find your notes quickly in your directory structure. See *Title filename sync* for more details.

#### Note

You can disable the title-filename-sync feature by adding a blank line at the beginning of the *rst* document.

# 3.2 Example 4

rst-note 'Implementing the NIST Cybersecurity Framework.pdf--Notes.rst'

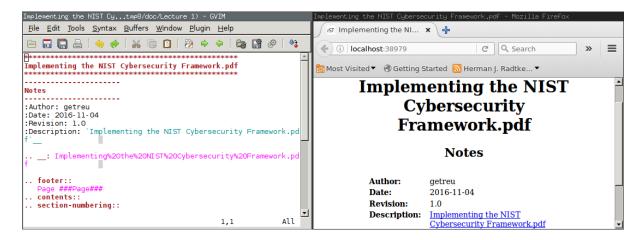

The same result is obtained by repeating the same command you used to create this note<sup>2</sup>:

```
rst-note 'Implementing the NIST Cybersecurity Framework.pdf'
```

<sup>&</sup>lt;sup>2</sup> This only works if you have not changed the original title in the meantime!

# 4 Viewing notes

# 4.1 Syntax 5

```
rst-note -ro <path>/<filename>.rst
```

launches restview which opens a live-rendition of the current document in your default browser.

# 4.2 Example 5

rst-note -ro 'Implementing the NIST Cybersecurity Framework.pdf--Notes.rst'

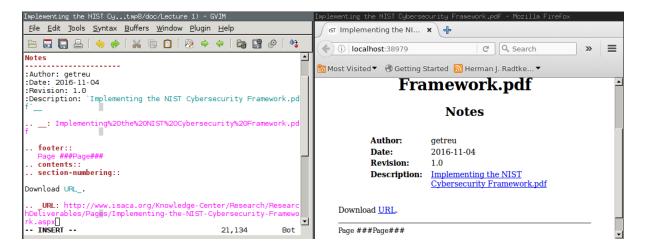

All text in the above example was automatically generated by the rst-new-note script only the last link *Download URL* was added "by hand". This is particularly useful for a short note about the source of a downloaded document.

# 5 Title filename sync

## Consider the following note file:

```
20151208-Make this world a better place--Suggestions.rst
```

#### The filename has 3 parts:

```
<sort tag>-<simplified-title>--<simplified-subtitle>.rst
```

#### A <sort tag> can be a

• chronological sort tag or

```
20140211-
20151208-
```

• a sequence number sort tag.

```
02-
08-
09_02-
```

<sort tag> can be any combination of 0123456789-\_.

When rst-note creates a new note based on a directory, it prepends a *chronological sort tag* of today. The <simplified-title> part is derived from the parent directory name omitting its own *sort tag*.

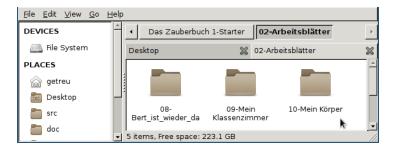

Fig. 11: Sequence number sort tag

#### The shell command

```
rst-note '10-Mein Körper'
```

will result in a new file:

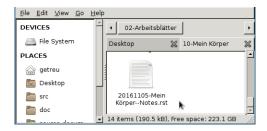

Fig. 12: File: 10-Mein Körper/20161105-Mein Körper--Notes.rst

**Note:** The parent directory's sort tag is never used to compose a filename for a new note.

When rst-note creates a new note based on a filename no sort tag is prepended.

Before and after editing the rst-note analyses the title and subtitle of the *rst* file and simplifies them in a file-system friendly form. If the result does not equal to <simplified-title>--<simplified-subtitle> the filename is changed on disk. Potential *sort tags* remain untouched.

**Tip:** You can disable the title-filname synchronisation feature by prepending the title string or the subtitle string with one more more whitespace.

**Attention:** Title and subtitle strings are only taken into account for filename synchronistion when they are defined within the first 6 lines of the *rst* document.

**Note:** rst-note might change the note's filename but never changes an *sort tag!* 

For details about the <simplified-title>--<simplified-subtitle> string refer to the SanitizeFilename() function in bin/rst-note.

# 6 Installation and configuration

rst-note runs on Linux and Windows. For Windows installation and configuration see section *Windows* below.

#### 6.1 Linux

- 1. Install the rst-live-previewer restview.
- 2. Download the note-taking-script bin/rst-note from Github getreu/restructuredtext-notetaking
- 3. Copy it in a location of your \$PATH and make it executable for everyone.

```
sudo cp rst-note /usr/local/bin
sudo chmod a+rx /usr/local/bin/rst-note
```

4. Install some helper packages (most should be already on your system).

```
sudo apt-get install sed vim-gtk
```

Replace vim-gtk with an editor of your choice. Configure rst-note accordingly.

5. Configuration: At the beginning of rst-note you will find a section enclosed in the comments CONFIGURATION SECTION START and CONFIGURATION SECTION END.

**Note:** The only file you edit to change the default choices for *editor* and *viewer* under Linux is rst\_note. **Not** rst\_note. bak!

Here you can specify what editor you want to use. Make sure that your editor does not fork when launched. If it does fork, the script will still work but when you quit, no *rst*-title-filename sync will occur. Outside the CONFIGURATION SECTION no changes should be necessary.

**Warning:** The environment variables ADOC\_EDITOR or ADOC\_VIEWER -when defined-have precedence over settings in the CONFIGURATION SECTION and will override them.

- 6. Test the installation: open a console window and type rst-note. An *editor* and *viewer* window containing a note template should open.
- 7. Optional: integrate the scripts with your file-manager (see *Integration with file manager*).

#### 6.2 Windows

- 1. Install the rst-live-previewer restview.
- 2. Download the files bin/rst-note, bin/rst-note.bat and bin/busybox.exe from Github getreu/restructuredtext-notetaking
- 3. The version of busybox in the above repository is probably outdated. Please get a newer version from here: http://frippery.org/busybox/
- 4. Copy the 3 files in a directory of your choice (hereafter referred to as BIN\_DIR).
- 5. Configuration:

At the beginning of rst-note.bak you will find a section enclosed in the comments CONFIGURATION SECTION START and CONFIGURATION SECTION END.

**Note:** The only file you edit to change the default choices for *editor* and *viewer* under Windows is rst-note.bat. **Not** rst-note!

**Important:** New notes are created with an Unicode BOM indicating Unicode encoding. Do not use the notepad editor coming with Windows older then Vista. These old verisons of notepad do not handle Unicode correctly. Use *Wordpad* or and other modern Unicode editor instead.

Here you can specify the path to the restview-program. Next configure the path to your editor of your choice. Make sure that your editor does not fork when launched. If it does fork, the script will still work but when you quit, no *rst*-title-filename sync will occur. Outside the CONFIGURATION SECTION no changes should be necessary.

- 6. Create a shortcut to rst-note.bat on your desktop, click on properties and change the shortcut to *run minimized*. Let the *start in* path empty.
- 7. Test the installation: drag a file or directory on the rst-note Shortcut on your desktop. An *editor* and *viewer* window should open.
- 8. Optional: integrate the scripts with your file-manager (see *Integration with file manager*).

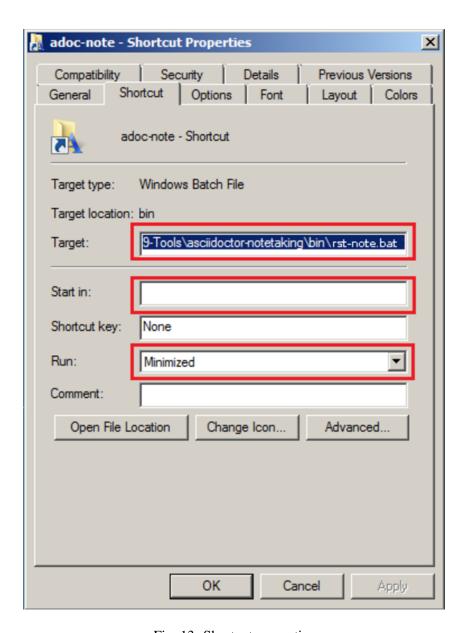

Fig. 13: Shortcut properties

# 6.3 Integration with file manager

rst-note integrates nicely with your favorite *Linux file manager* or *Windows Explorer*.

# Linux file manager configuration

The example below shows the *Thunar* filebrowser's custom actions.

Most file-manager allow extending the context menu. As an example the following images show the configuration of the Thunar-file-manger.

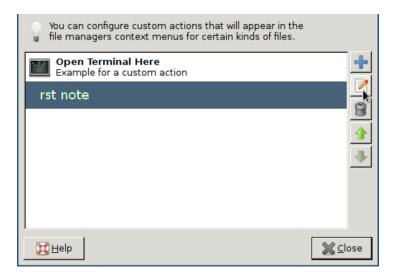

Fig. 14: Thunar filebrowser's custom actions

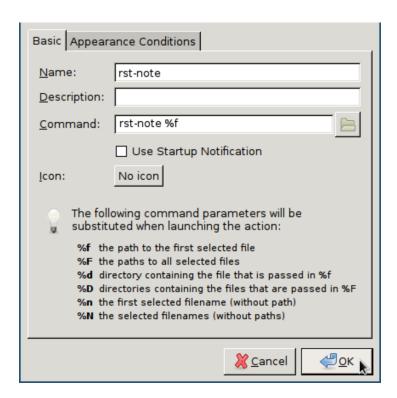

Fig. 15: Edit custom action

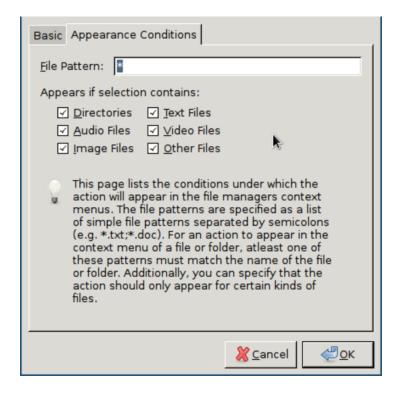

Fig. 16: Appearance condition

# Windows file explorer configuration

- 1. Open a folder containing an .rst file.
- 2. Right-click the .rst file and point to Open with and then click Choose default program.

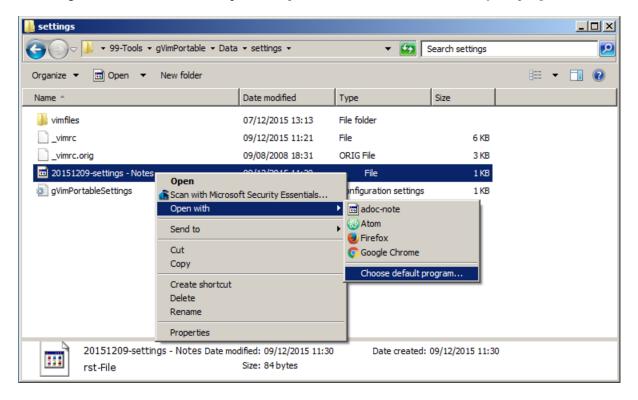

Fig. 17: Choose default program

- 3. Select the *Always use the selected program* and then click *Browse...*
- 4. Click *Browse...* then browse to your BIN\_DIR directory, select rst-note.bak and click *Open* and later *Ok*.

#### **Further reading**

- Change the program that opens a type of file
- How to Add Any Application Shortcut to Windows Explorer's Context Menu.

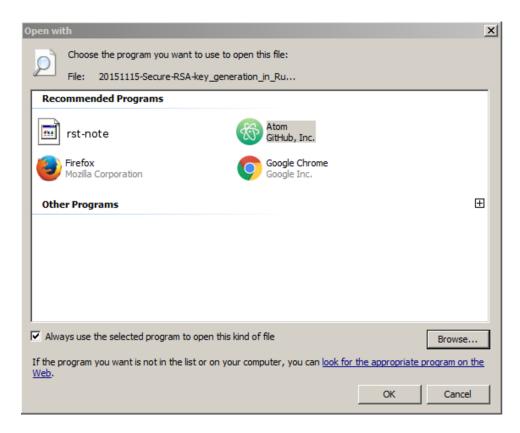

Fig. 18: Click on Browse...

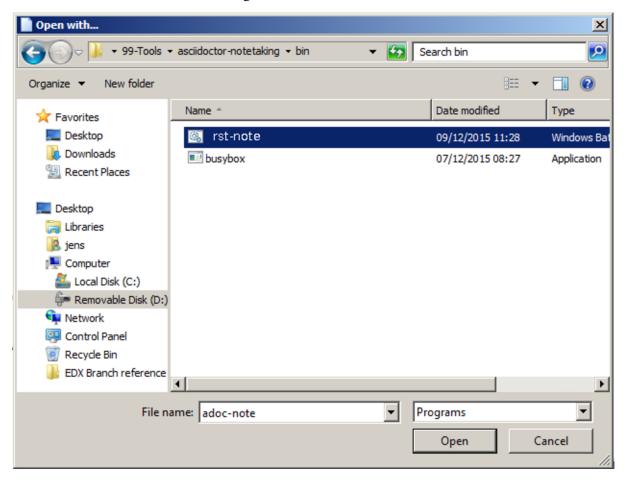

Fig. 19: Select rst-note.